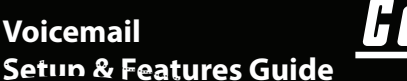

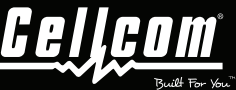

Mobile #

PIN

Cellcom Customer Care Phone # (800) 236-0055

# **To Setup Your Voice Mailbox**

- STEP 1- From your wireless phone, dial your 10-digit Cellcom wireless number, then press SEND.
- STEP 2- When prompted for your PIN, enter the last 7 digits of your wireless number.
- STEP 3- You will be prompted to create a new PIN. To protect your privacy, all mailboxes require a PIN with a minimum of four numbers.
- STEP 4- At this time, you can follow the prompts to:
	- · Record your name announcement
	- · Record your personal greeting

### **Accessing Your Voice Mailbox**

#### From your wireless phone:

- 1. Dial your 10-digit wireless number and press send.
- 2. Enter your PIN.
- 3. Follow the prompts to start using your mailbox.

#### From your home or business phone:

- 1. Dial your 10-digit wireless number
- 2. When you hear your greeting, press \*
- 3. You will then be prompted to enter your PIN.
- 4. Follow your prompts to start using your mailbox.

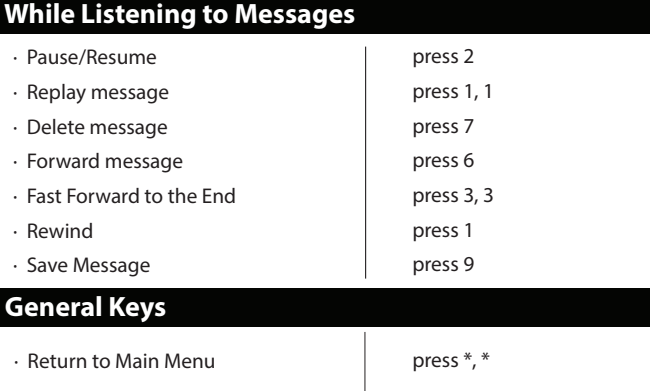

### **After Listening to Messages**

- · Replay Message The press 1
- Copy Message The Press 6
- $\cdot$  Delete message  $\vert$  press 7
- · Save message Save in the Save message
- $\cdot$  Recover Message  $\vert$  press  $*$ 3
- 
- 
- 
- -

## **Modifying Your Voice Mailbox**

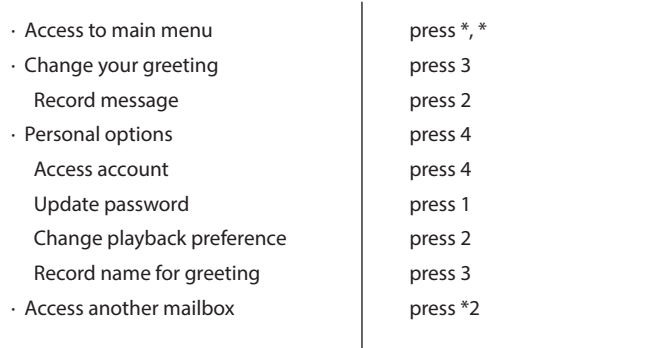

# **Visual Voicemail**

 **Visual Voicemail gives Android" and iPhone" users the freedom to** listen to messages in any order without calling into the voicemail box.

**Android users-Please download and install the Cellcom Visual**  $\blacksquare$  Yoicemail App from the Android  $\blacksquare$  Google Play  $\spadesuit$  store.

iPhone users-The visual voicemail app is pre-installed. Simply go to the phone icon and click voicemail to setup.

**Instructions for iPhone and Android Visual Voicemail can be found** at www.cellcom.com/devices.html under the resource tab of your device.

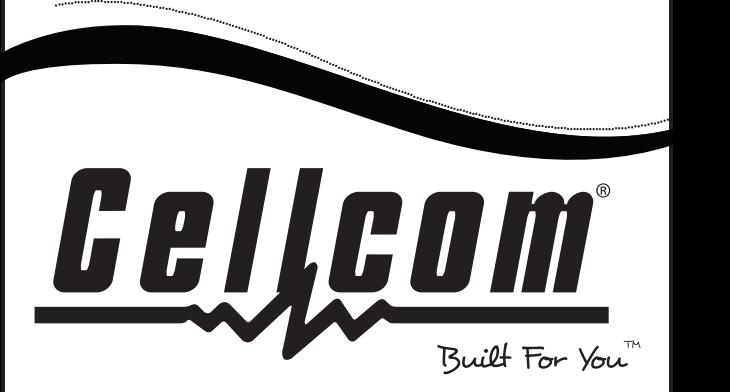

Voicemail Instruction Card - 249056-1 6/16